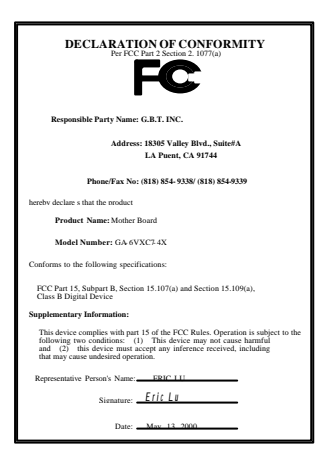

#### **FCC Compliance Statement:**

This equipment has been tested and found to comply with limits for a Class B digital device , pursuant to Part 15 of the FCC rules. These limits are designed to provide reasonable protection against harmful interference in residential installations. This equipment generates, uses, and can radiate radio frequency energy, and if not installed and used in accordance with the instructions, may cause harmful interference to radio communications. However, there is no guarantee that interference will not occur in a particular installation. If this equipment does cause interference to radio or television equipment reception, which can be

determined by turning the equipment off and on, the user is encouraged to try to correct the interference by one or more of the following measures:

-Reorient or relocate the receiving antenna

-Move the equipment away from the receiver

-Plug the equipment into an outlet on a circuit different from that to which the receiver is connected

-Consult the dealer or an experienced radio/television technician for additional suggestions

You are cautioned that any change or modifications to the equipment not expressly approve by the party responsible for compliance could void Your authority to operate such equipment.

This device complies with Part 15 of the FCC Rules. Operation is subjected to the following two conditions 1) this device may not cause harmful interference and 2) this device must accept any interference received, including interference that may cause undesired operation.

Declaration of Conformity

We, Manufacturer/Importer

(full address)

# **G.B.T. Technology Träding GMbH Ausschlager Weg 41, 1F, 20537 Hamburg, Germany**

declare that the product ( description of the apparatus, system, installation to which it refers)

#### **Mother Board** GA-6VXC7-4X

#### is in conformity with

(reference to the specification under which conformity is declared) in accordance with 89/336 EEC-EMC Directive

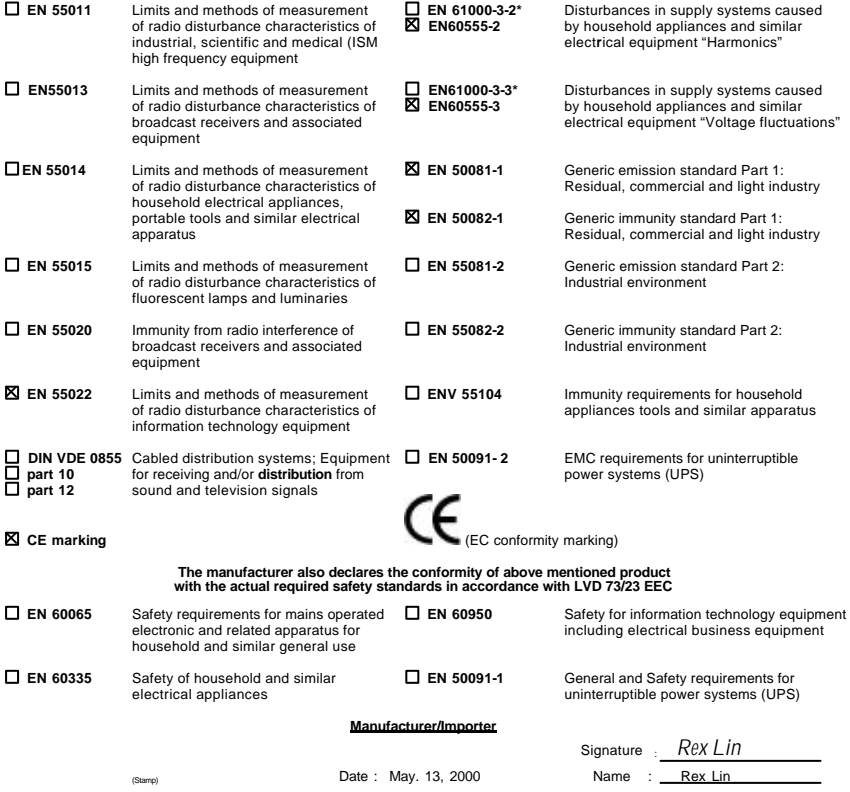

# Socket 370

Socket 370 REV. 1.1 First Edition R-11-01-000628C

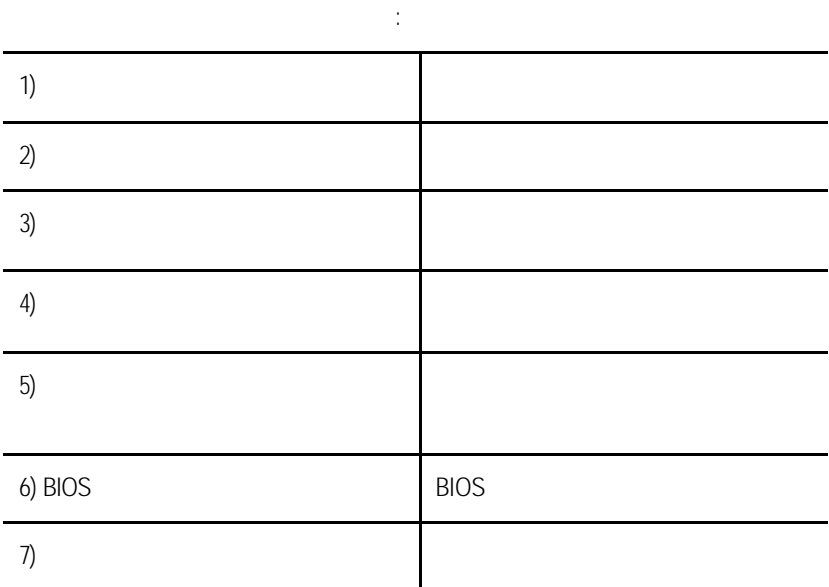

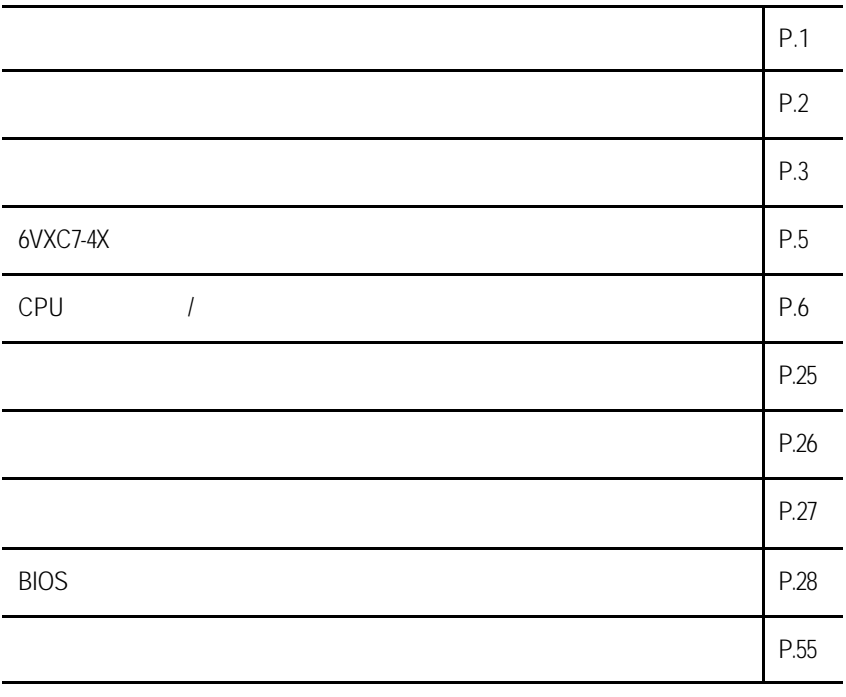

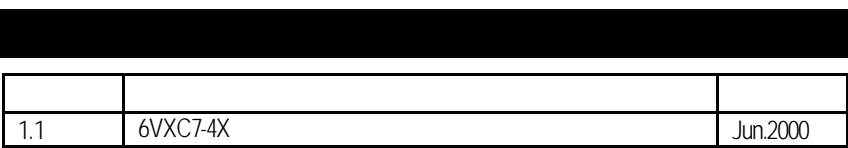

2000 6 28

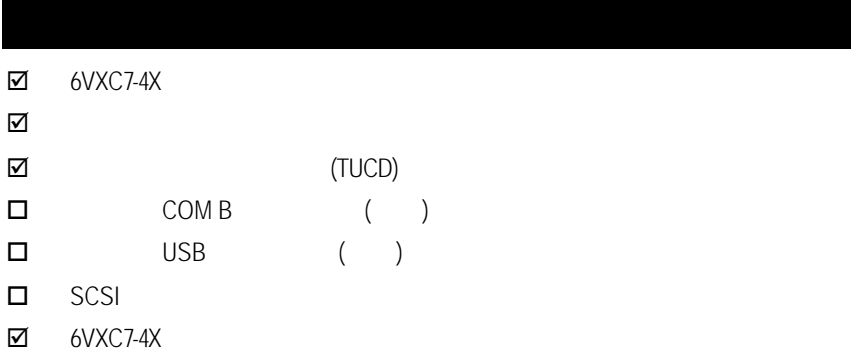

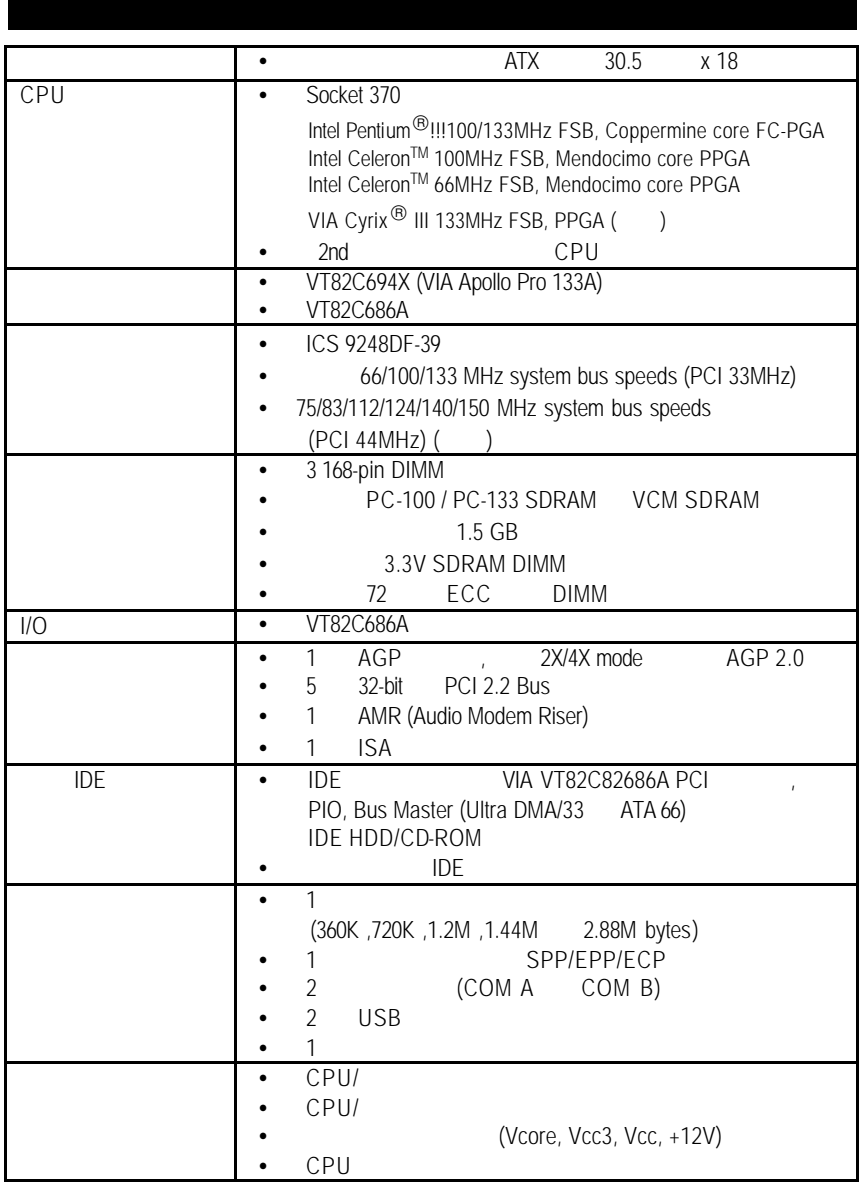

續下頁…

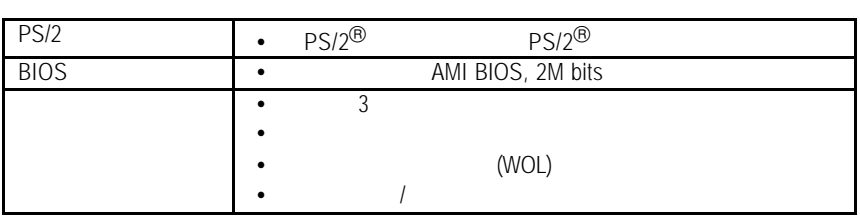

 $6$ VXC7-4X

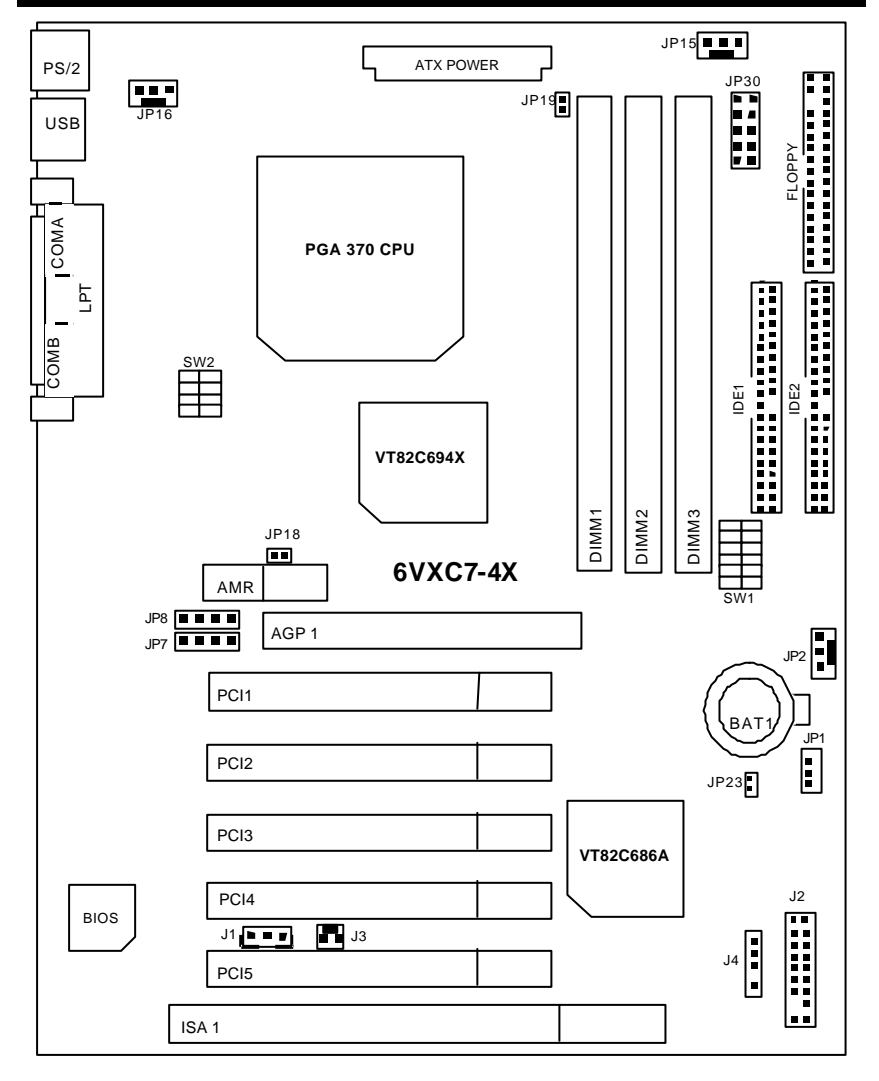

 $6VXC7-4X$ 

| $60^{\circ}$ CPU                     | Page |
|--------------------------------------|------|
| CPU                                  | P.7  |
|                                      | P.15 |
| COM A<br>/ COM B<br>/LPT             | P.15 |
| <b>USB</b>                           | P.15 |
| PS/2<br>PS/2                         | P.16 |
| JP16 (CPU                            | P.16 |
| JP15 (                               | P.17 |
| JP2(                                 | P.17 |
| <b>ATX</b>                           | P.18 |
| Floppy (                             | P.18 |
| IDE <sub>2</sub><br>IDE <sub>1</sub> | P.19 |
| J3(                                  | P.19 |
| J1                                   | P.20 |
| J4(                                  | P.20 |
|                                      | P.21 |
| <b>J2 (2x11 Pins)</b>                | P.21 |
| JP1 (<br>CMOS                        | P.22 |
| JP23 (                               | P.22 |
| JP19 (Cyrix CPU                      | P.23 |
| JP7/JP8/JP18(Onboard AC97&AMR        | P.23 |
| JP30(Over Voltage CPU Speed Up)[     | P.24 |

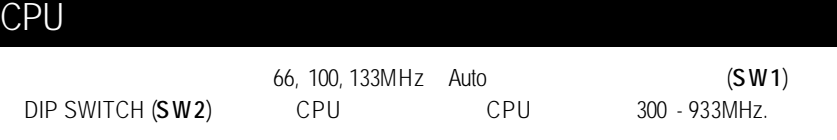

### **Set System Bus Speed**

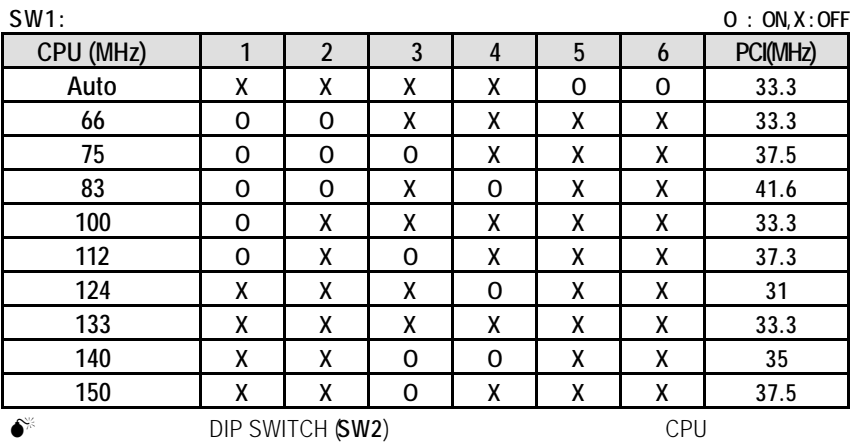

#### **SW2:**

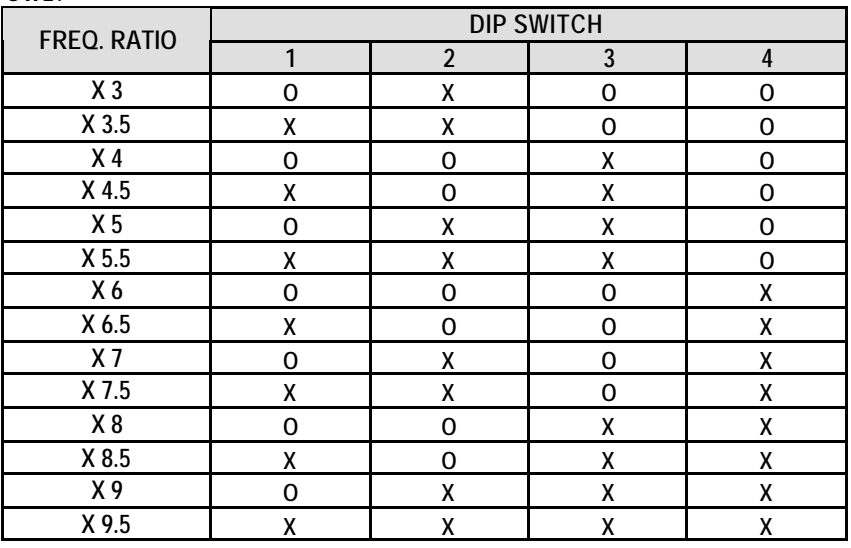

 $\bullet$  Auto :  $\Box$  $\overline{\text{ON}}$ 1 2 3 4 5 6 圉  $\overline{D}$  $\mathbb{Q}^{\mathsf{L}}_{\mathsf{D}}$  $\sqrt{n}$ ÷ တ⊺ SW1  $\mathbb{I} \big[$  $\star$  : 1. 1. 1. 66, 100, 133MHz CPU, 1. 100, 133MHz CPU, 1. 100, 1. 112 / 124 / 142 / 150MHz, 1. 1. 1. 1. 1. 1. 1. 1. 212 / 124 / 142 / 150MHz, 112 / 124 / 142 / 150MHz,  $CPU$ ,  $.$ 1. Celeron<sup>™</sup> 300A/ 66 MHz FSB

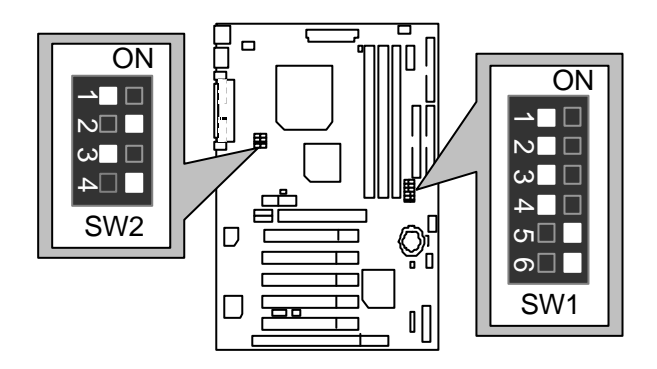

2. Celeron<sup>TM</sup> 333/66 MHz FSB

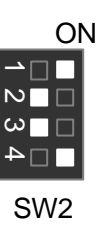

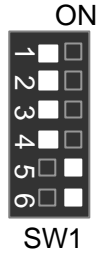

3. Celeron<sup>™</sup> 366/ 66 MHz FSB

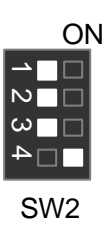

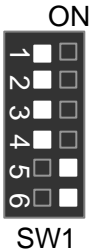

4. Celeron<sup>™</sup> 400/ 66 MHz FSB **ON** 

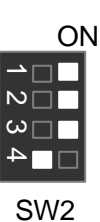

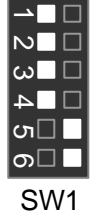

5. Celeron<sup>™</sup> 433/ 66 MHz FSB

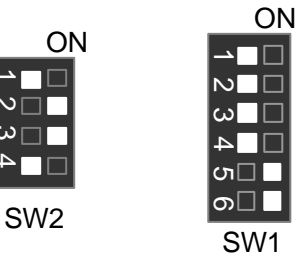

CPU

6. Celeron<sup>TM</sup> 466/66 MHz FSB

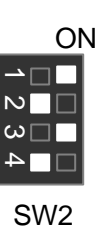

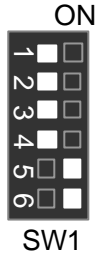

7. Celeron<sup>™</sup> 500/ 66 MHz FSB

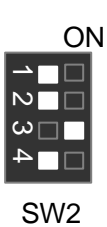

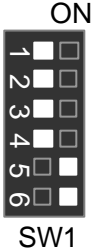

8. Celeron<sup>™</sup> 533/ 66 MHz FSB **ON** 

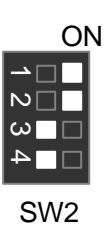

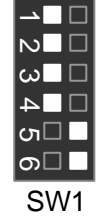

9. Celeron<sup>™</sup> 566/ 66 MHz FSB

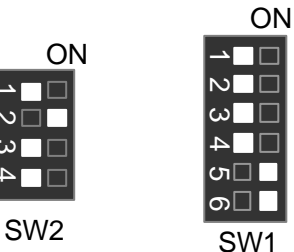

10. Cyrix Joshua 300/100MHz FSB(選購)

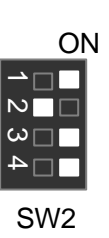

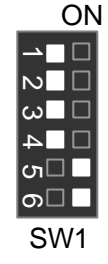

11. Pentium® *!!!* 500/100MHz FSB

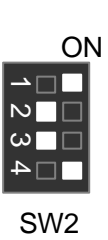

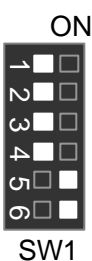

12. Pentium® *!!!* 550/100MHz FSB

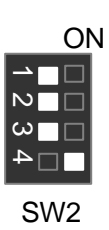

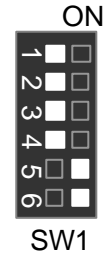

13. Pentium® *!!!* 600/100MHz FSB

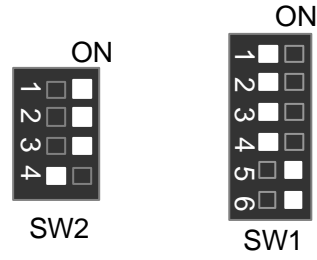

# 14. Pentium® *!!!* 650/100MHz FSB

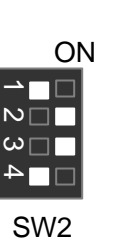

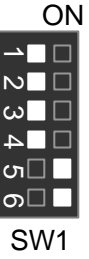

15. Pentium® *!!!* 700/100MHz FSB

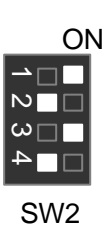

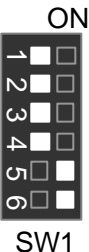

16. Pentium® *!!!* 750/100MHz FSB

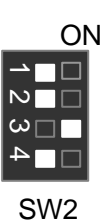

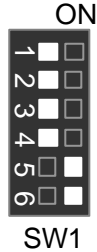

17. Pentium® *!!!* 800/100MHz FSB

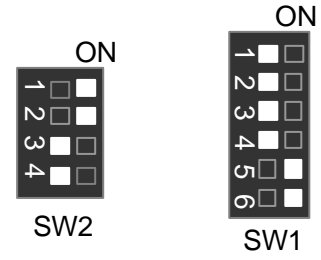

# 18. Pentium® *!!!* 850/100MHz FSB

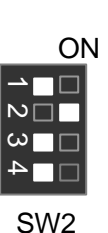

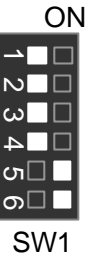

19. Pentium® *!!!* 533/133MHz FSB

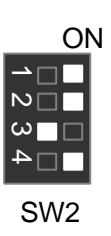

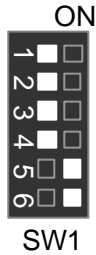

20. Pentium® *!!!* 600/133 MHz FSB

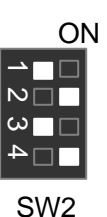

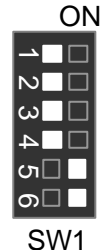

21. Pentium® *!!!* 667/133MHz FSB

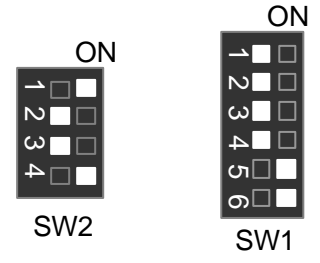

# 22. Pentium® *!!!* 733/133MHz FSB

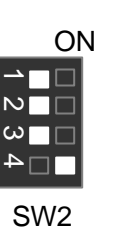

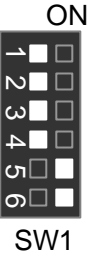

23. Pentium® *!!!* 800/133MHz FSB

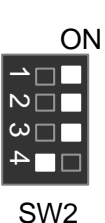

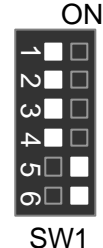

24. Pentium® *!!!* 866/133MHz FSB **ON** 

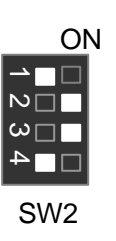

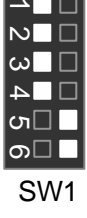

コココココ

N٦

25. Pentium® *!!!* 933/133MHz FSB

 $\frac{1}{2}$  2 4

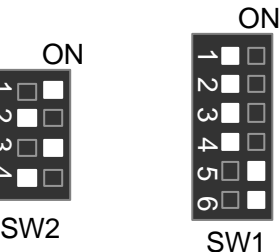

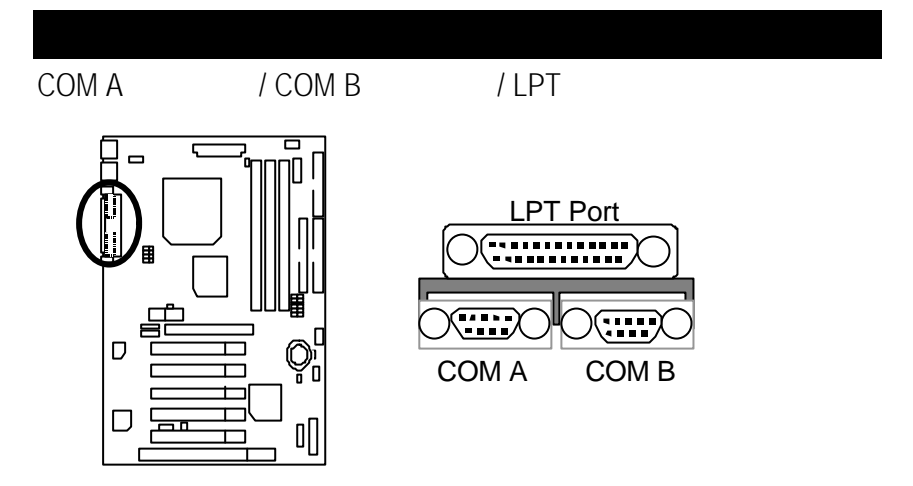

# USB

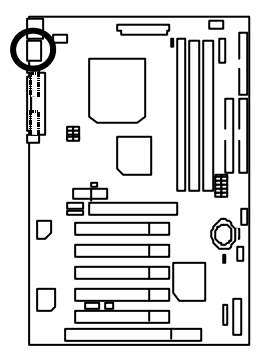

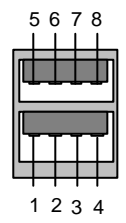

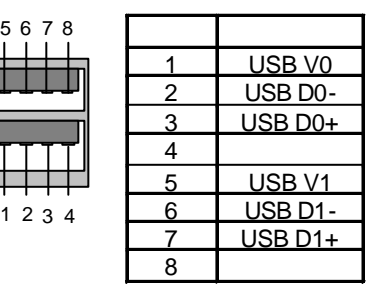

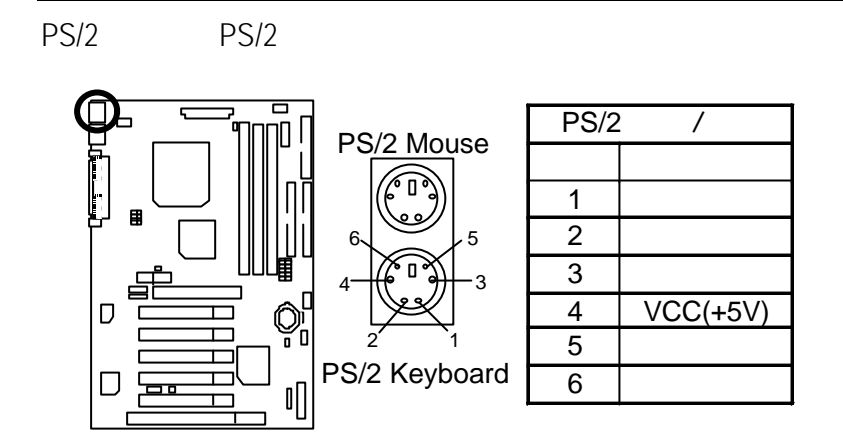

JP16: CPU

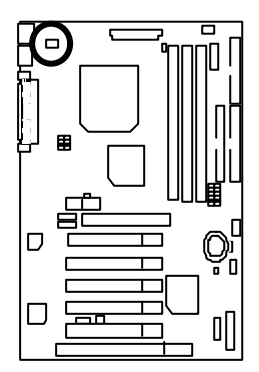

$$
1 \boxed{\blacksquare \blacksquare}
$$

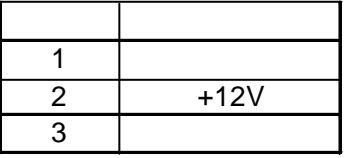

6VXC7-4X

JP15:

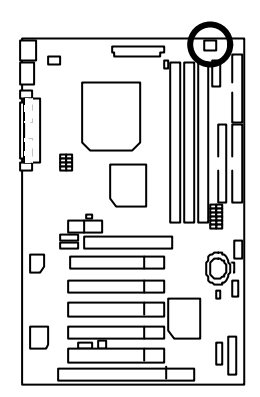

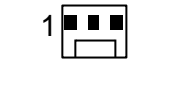

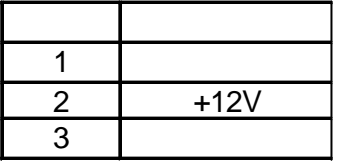

 $JP2:$ 

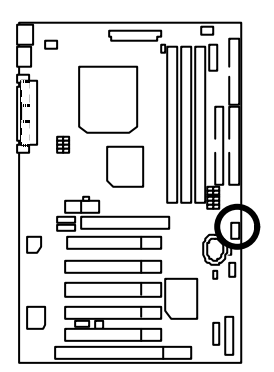

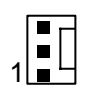

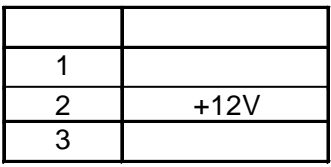

# ATX

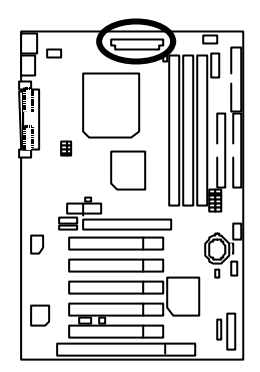

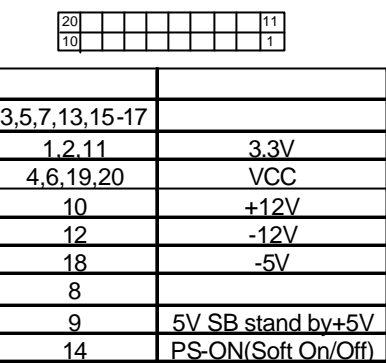

# Floppy:

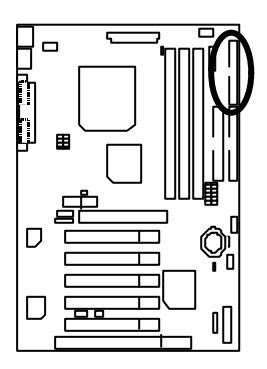

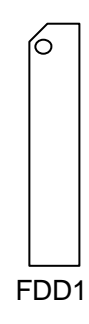

 $\Box$ 目  $\overline{D}$  $\mathbb{Q}^{\mathfrak{l}}_{\scriptscriptstyle{\mathsf{D}}}$  $\Box$  $\mathbb{I}$ IDE 1 IDE 2

 $\overline{I}$  IDE 1  $\overline{I}$  IDE 2

 $J3$ :

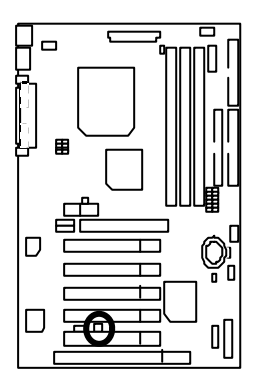

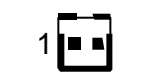

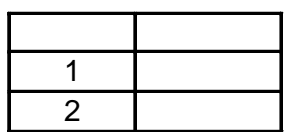

 $J1$ :

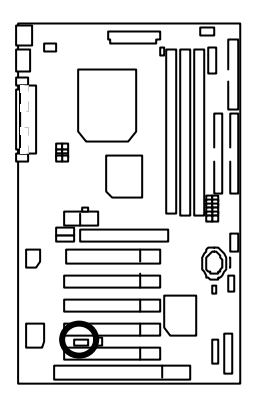

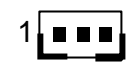

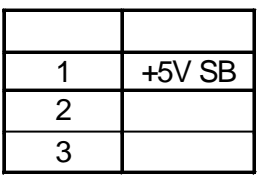

J4 IR:

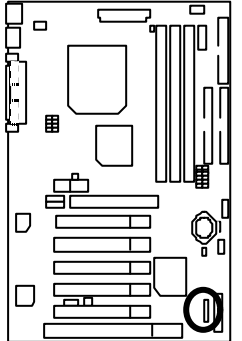

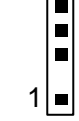

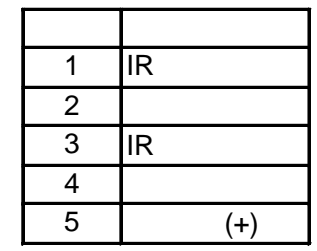

J2: 2x11 Pins

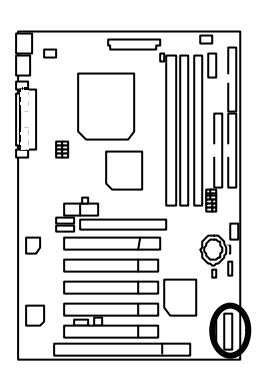

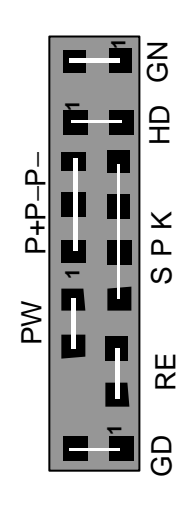

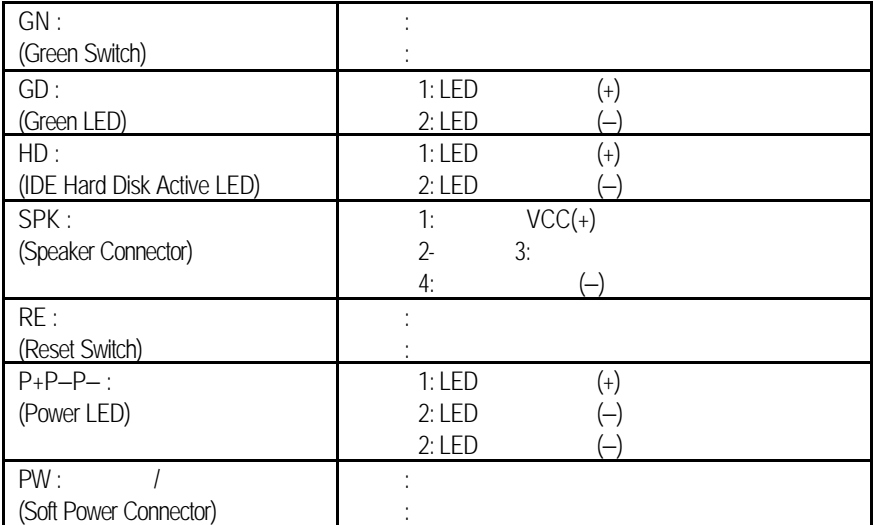

JP1 : CMOS

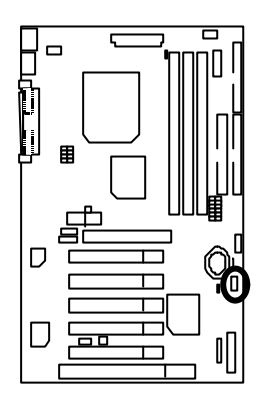

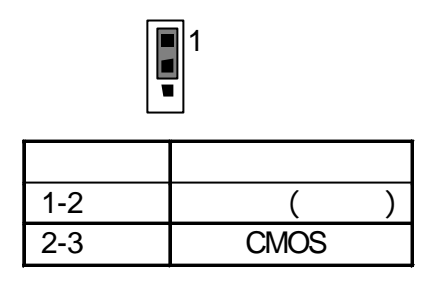

JP23 :

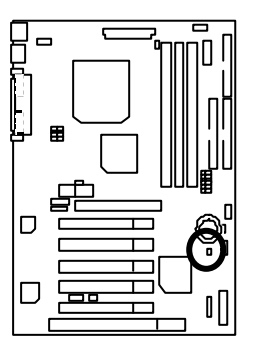

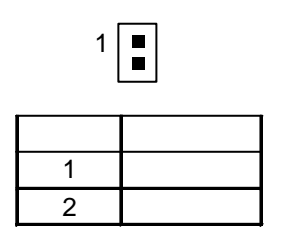

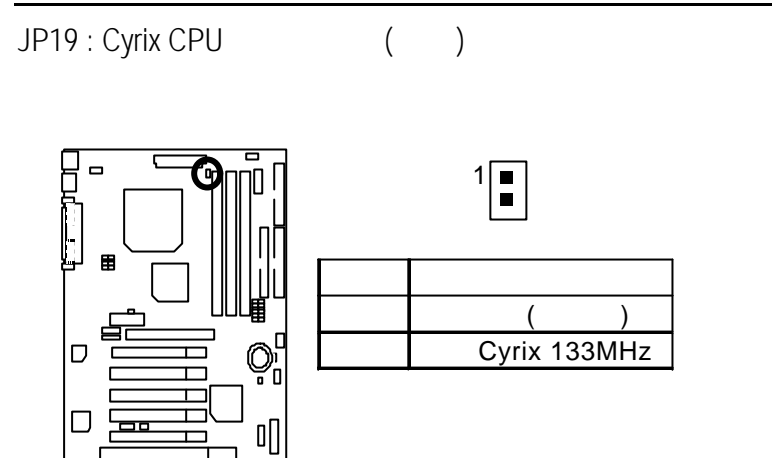

JP7/JP8/JP18 : Onboard AC97& AMR (Primary or Secondary) (選購) **(AMR**‡ **Audio Modem Riser)**

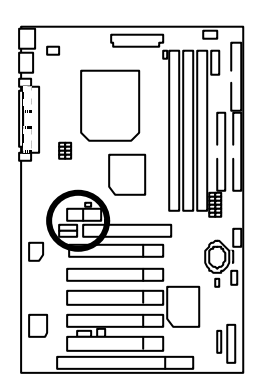

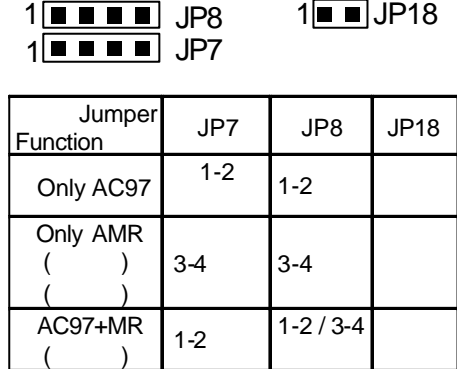

# JP30 : Over Voltage CPU Speed Up (
yet 2008)

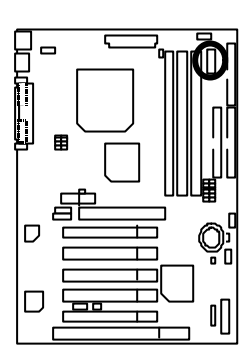

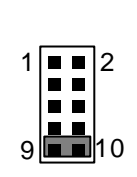

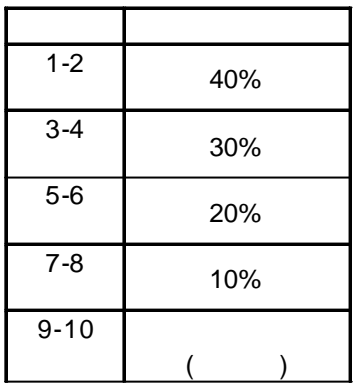

6VXC7-4X

- CPU Intel Clereon<sup>TM</sup> 600MHz, 350MHz
	- Intel Pentium *!!!* 866MHz, 850MHz
- (256x1)MB SDRAM (HYUNDAI HY57V1298020 TC -75)
- 128KB included in (Celeron) / 256KB included in (Intel Pentium<sup>®</sup> !!!)
- GA-GF2560 (with 32MB SDRAM)
- Onboard IDE (Quantum KA13600AT)
- Windows  $NT^{TM}$  4.0 +SPK6a
- Display Driver at 1024 x 768 x 64colors 75Hz.

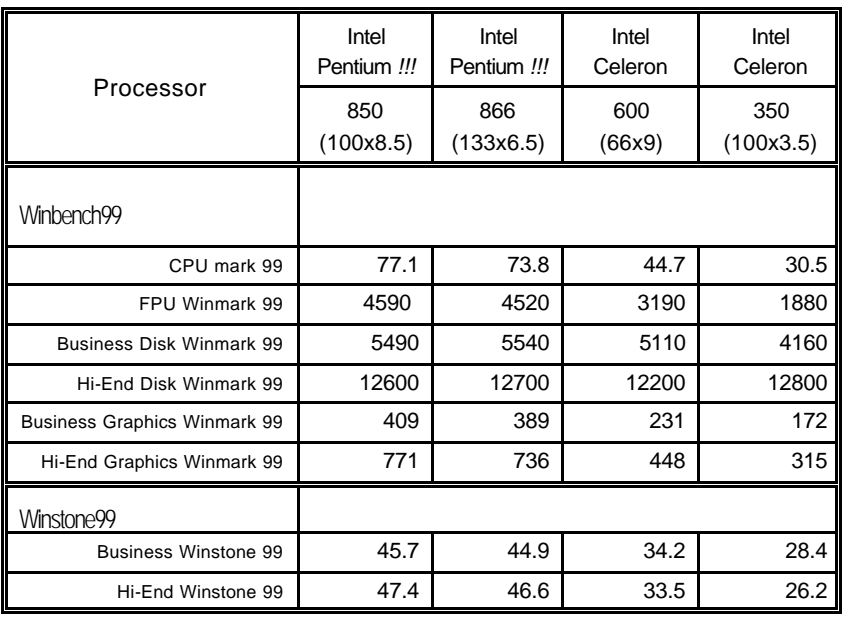

VIA 4 in 1 Rev 4.19

 $\bullet$ 

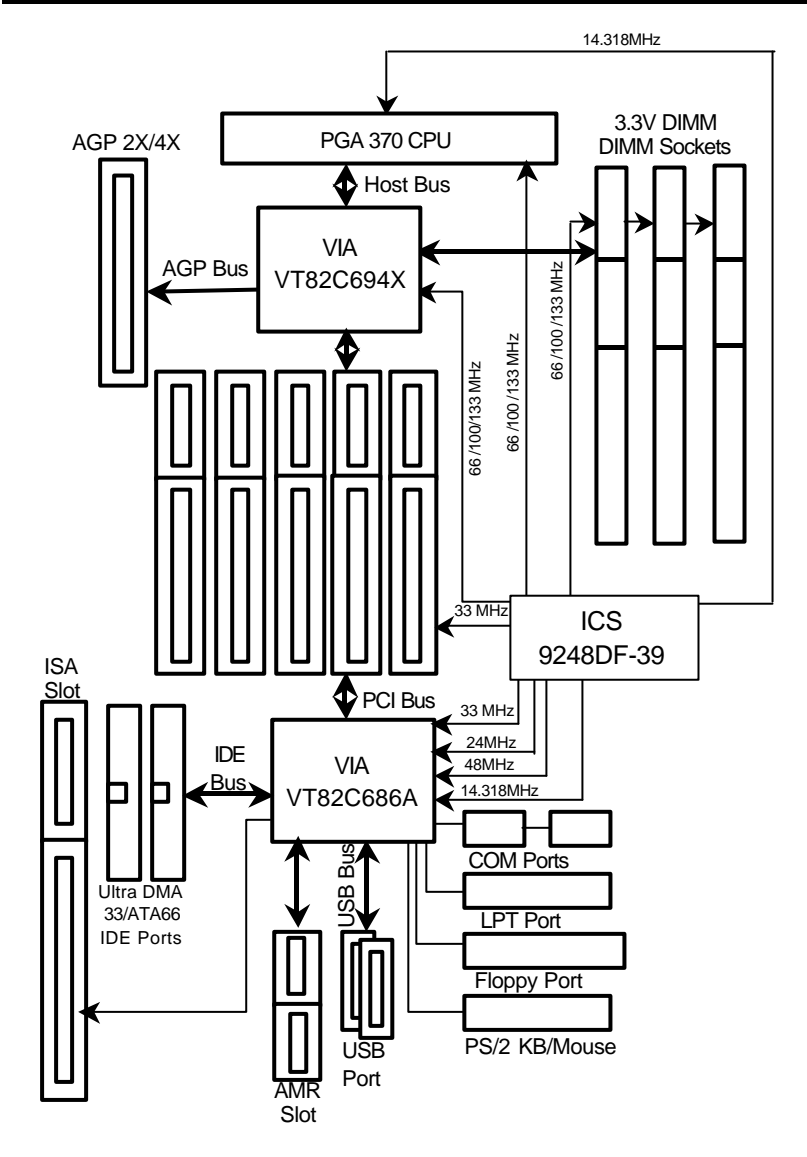

 $6VXC7-4X$ 

記憶體安裝組合如下表:

![](_page_33_Picture_81.jpeg)

![](_page_33_Picture_82.jpeg)

(Max 1.5GB)

![](_page_34_Picture_118.jpeg)

![](_page_35_Picture_236.jpeg)

![](_page_35_Picture_237.jpeg)

 $SETUP$ 

SETUP

BIOS CMOS SETUP  $\le$ Esc $>$ 

 $F1$ , experimentally defined by  $F1$ 

a CMOS SETUP SETUP SETUP

選擇各種不同之設定選單,你可以用上下左右鍵來選擇你要設定之選項並按 Enter

![](_page_36_Picture_173.jpeg)

![](_page_37_Picture_217.jpeg)

# CMOS

STANDARD CMOS SETUP , IDE

![](_page_38_Picture_235.jpeg)

- 2: CMOS
- Date(mm:dd:yy) ( )

and  $\overline{R}$  /  $\overline{R}$  /  $\overline{R}$ 

![](_page_38_Picture_236.jpeg)

•  $Time(hh:mm:ss)$  ( $)$ 

 $24$  $\overline{13} : 00 : 00$  RTC

![](_page_39_Picture_257.jpeg)

![](_page_39_Picture_258.jpeg)

• Floppy 3 Mode Support (3 Mode 3 Mode )

![](_page_39_Picture_259.jpeg)

• Video( )

![](_page_40_Picture_232.jpeg)

• Halt on $($ 

![](_page_40_Picture_233.jpeg)

![](_page_40_Picture_234.jpeg)

• Memory ( )

![](_page_40_Picture_235.jpeg)

# **BIOS**

![](_page_41_Picture_218.jpeg)

#### $3:$  BIOS

• First / Second / Third Boot device (  $\frac{1}{1-\frac{1}{1-\frac$ 

![](_page_41_Picture_219.jpeg)

• S.M.A.R.T. for Hard Disks (
and  $\bullet$  and  $\bullet$  )

![](_page_41_Picture_220.jpeg)

• Boot Up Num-Lock (

![](_page_41_Picture_221.jpeg)

![](_page_42_Picture_135.jpeg)

![](_page_42_Picture_136.jpeg)

Password Check

![](_page_42_Picture_137.jpeg)

![](_page_43_Picture_220.jpeg)

 $4:$ 

• Top Performance ( $\qquad$ )

![](_page_43_Picture_221.jpeg)

**·** SDRAM Timing by SPD

![](_page_43_Picture_222.jpeg)

• SDRAM CAS# Latency (SDRAM CAS# )

![](_page_43_Picture_223.jpeg)

• DRAM Frequency ( )

![](_page_43_Picture_224.jpeg)

• C2P Concurrency & Master

![](_page_44_Picture_251.jpeg)

# • DRAM Integrity Mode

![](_page_44_Picture_252.jpeg)

### • AGP Mode

![](_page_44_Picture_253.jpeg)

# • AGP Comp. Driving

![](_page_44_Picture_254.jpeg)

# • AGP Aperture Size

![](_page_44_Picture_255.jpeg)

• USB Controller(external)

![](_page_44_Picture_256.jpeg)

• USB Legacy Support

USB ,USB

![](_page_44_Picture_257.jpeg)

![](_page_45_Picture_202.jpeg)

#### $5:$

• Video Power Down Mode

![](_page_45_Picture_203.jpeg)

#### • Hard Disk Power Down Mode(

![](_page_45_Picture_204.jpeg)

# • Suspend Time Out (Minute)

![](_page_46_Picture_312.jpeg)

### • Display Activity

![](_page_46_Picture_313.jpeg)

### • IRQ[3,4,5,7,9,10,11,13,14,15]

![](_page_46_Picture_314.jpeg)

### • Soft-off by Power Button

![](_page_46_Picture_315.jpeg)

# AC Back Function

![](_page_46_Picture_316.jpeg)

# • MODEM Use IRQ

![](_page_46_Picture_317.jpeg)

![](_page_47_Picture_120.jpeg)

![](_page_47_Picture_121.jpeg)

![](_page_48_Picture_268.jpeg)

![](_page_48_Picture_269.jpeg)

6: PCI

Plug and Play Aware O/S (

![](_page_48_Picture_270.jpeg)

# • Reset Configuration Data

![](_page_48_Picture_271.jpeg)

# • VGA Boot from

![](_page_48_Picture_272.jpeg)

• PCI/VGA Palette Snoop

**MPEG** examples a control to the example of the example enabled, the example of the example enabled, the example of the example of the example of the example of the example of the example of the example of the example of

![](_page_49_Picture_128.jpeg)

• IRQ (3,4,5,7,9,10,11,12,14,15), DMA(0,1,3,5,6,7) assigned to

![](_page_49_Picture_129.jpeg)

![](_page_49_Picture_130.jpeg)

![](_page_49_Picture_131.jpeg)

# **BIOS**

![](_page_50_Figure_2.jpeg)

 $7:$  BIOS

- Load BIOS Defaults
	- $Y =$  Enter BIOS

**BIOS Defaults BIOS Defaults** 

**SETUP** 

![](_page_51_Picture_113.jpeg)

8: SETUP

• Load SETUP Defaults

Y Enter

Load SETUP Defaults extending the control of the CMOS

![](_page_52_Picture_280.jpeg)

9: 內建整合週邊設定

 $\bullet$  On Board IDE (IDE )

![](_page_52_Picture_281.jpeg)

• On Board FDC (
)

![](_page_52_Picture_282.jpeg)

• OnBoard Serial Port 1 1

![](_page_52_Picture_283.jpeg)

• OnBoard Serial Port 2 (apply 2 constant 2 constant 2 constant 2 constant 2 constant 2 constant 2 constant 2 constant 2 constant 2 constant 2 constant 2 constant 2 constant 2 constant 2 constant 2 constant 2 constant 2 co

![](_page_53_Picture_341.jpeg)

#### • Serial Port 2 Mode (
We are not be a series of the Series of the Series of the Series of the Series of the Series of the Series of the Series of the Series of the Series of the Series of the Series of the Series of the S

# ASKIR I/O ASKIR.. IrDA I/O IrDA<br>Normal I/O IrDA Normal  $I/O$  ( )

### • Duplex Mode

![](_page_53_Picture_342.jpeg)

#### erallel port (Conboard Parallel port (Contract of the Definition of the Definition of the Definition of the Definition of the Definition of the Definition of the Definition of the Definition of the Definition of the Defini

![](_page_53_Picture_343.jpeg)

#### • Parallel Port Mode (
)

![](_page_53_Picture_344.jpeg)

# • Parallel Port DMA (DMA )

![](_page_53_Picture_345.jpeg)

• Parallel Port IRQ (IRQ )

![](_page_53_Picture_346.jpeg)

#### • OnBoard AC'97 Audio

![](_page_54_Picture_59.jpeg)

# • OnBorard MC'97 Modem

![](_page_54_Picture_60.jpeg)

![](_page_55_Picture_260.jpeg)

 $10:$ 

• ACPI Shutdown Temp.

![](_page_55_Picture_261.jpeg)

• Current CPU Tempe. (°C / °F)

CPU

• Current System Tempe. (°C / °F)

• Case Status Case Opened

自動偵測系統的電壓狀態.

- CPU FAN / System FAN / Power FAN Speed (RPM)
- Current CPU VID / VCORE / Vtt / Vio / ±12V / ±5V / Battery /+5VSB

(Supervisor)/ (User)

![](_page_57_Picture_225.jpeg)

![](_page_57_Picture_226.jpeg)

# 自動偵測 IDE 硬碟

![](_page_58_Picture_127.jpeg)

SETUP

![](_page_59_Picture_124.jpeg)

![](_page_59_Picture_125.jpeg)

# SETUP

![](_page_60_Figure_2.jpeg)

Y Enter Setup Utility N Esc

![](_page_61_Figure_1.jpeg)

![](_page_62_Figure_0.jpeg)

![](_page_63_Picture_151.jpeg)

![](_page_63_Picture_152.jpeg)